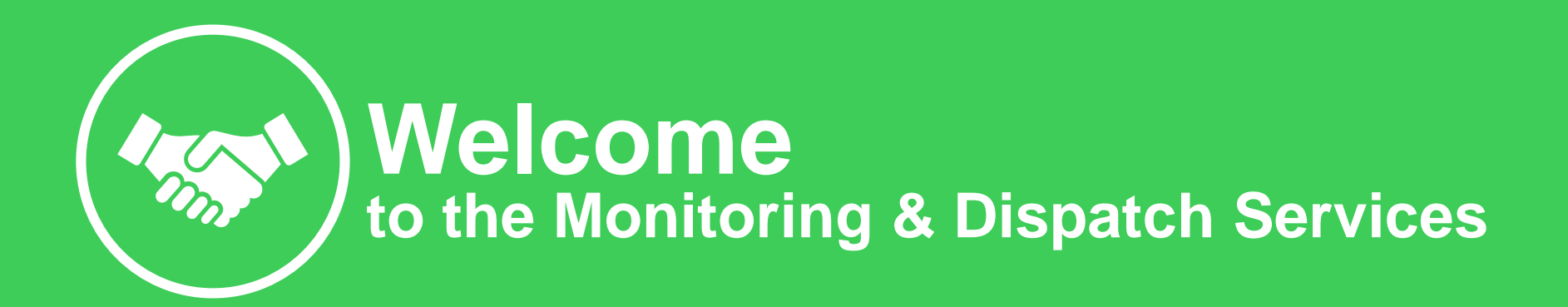

### **Please follow this Guide to initiate the Service**

#### **Table of content:**

- *Offer Overview*
- *Equipment installation*
- *Registration & Setup Guide*

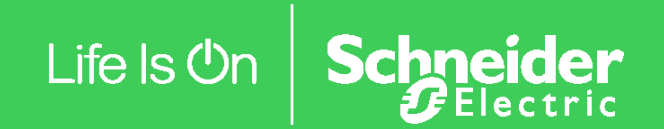

 $J$ an 2020 – V1.0

## **Monitoring & Dispatch Services** → **Offer Overview**

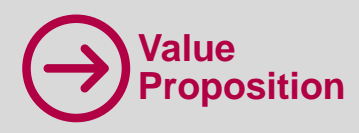

provide customers the support they require to efficiently monitor and maintain their distributed IT physical infrastructure in an affordable manner.

**Monitoring & Dispatch Services** By combining 24/7 expert monitoring by Schneider Electric Connected Services Hub, with on-site support including required parts, let Schneider Electric

#### **help you minimize the chances of downtime.**

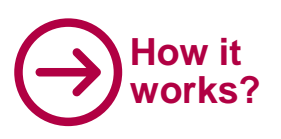

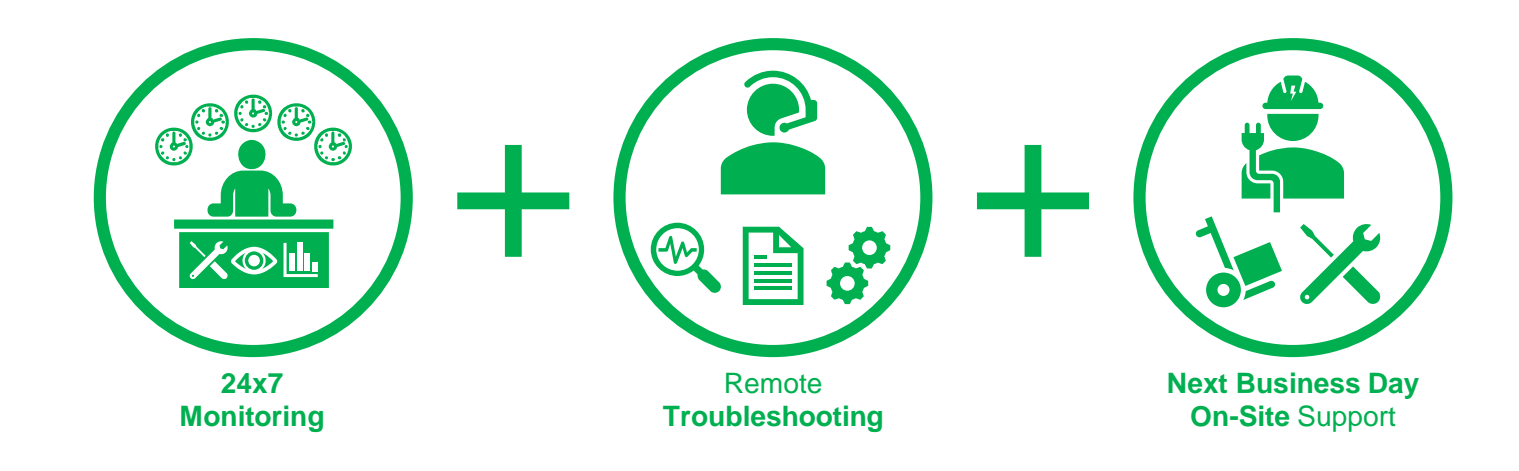

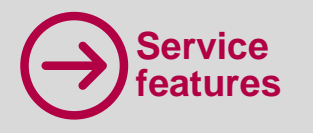

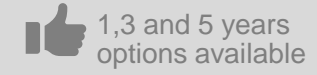

For UPS, related accessories and Edge Solutions

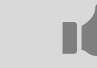

Available during and after factory warranty (as a warranty extension)

## **Equipment installation**

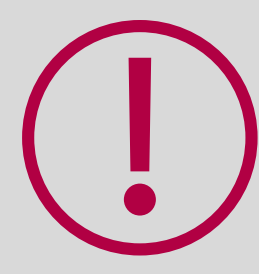

**Please make sure that all equipment covered by the Service is properly installed and connected to the local network.**

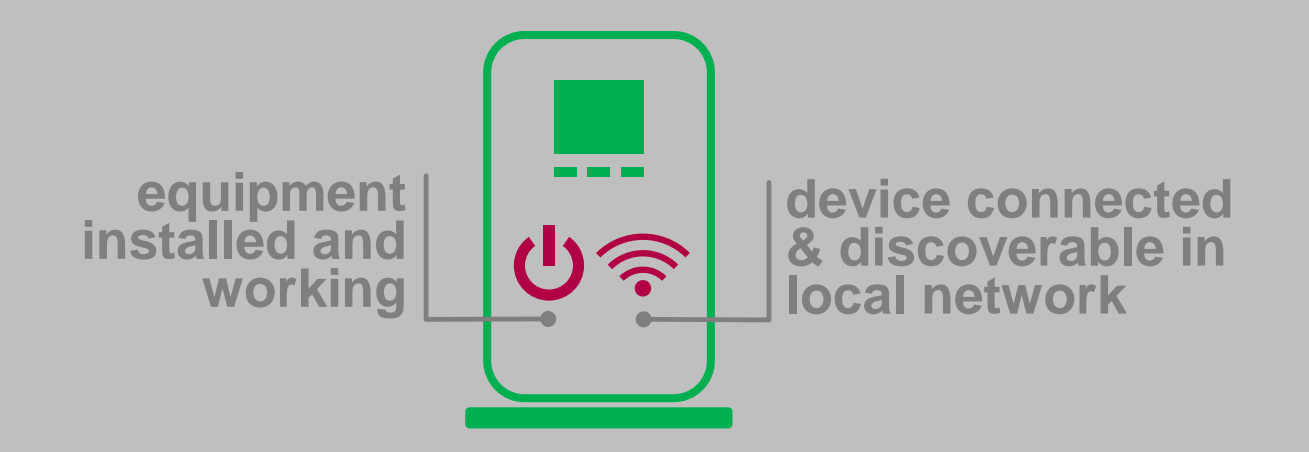

## **Registration & Setup Guide**

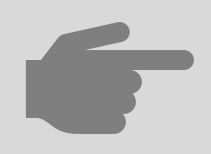

*Getting started with EcoStruxure IT is easy! Download the Gateway software and install the app on your phone.*

**Step 1**

Sign up [here](https://app.ecostruxureit.com/manage) and follow the on-screen instructions to download EcoStruxure IT Gateway.

**Step 2**

Work with your IT to install and configure your EcoStruxure IT Gateway. Steps and details of the proces are available **here**.\*

**Step 3**

Install the EcoStruxure IT mobile app. Details available [here](https://helpcenter.ecostruxureit.com/hc/en-us/articles/360012004814).

\*Note: For additional security information visit this link [here](https://ecostruxureit.com/security/)

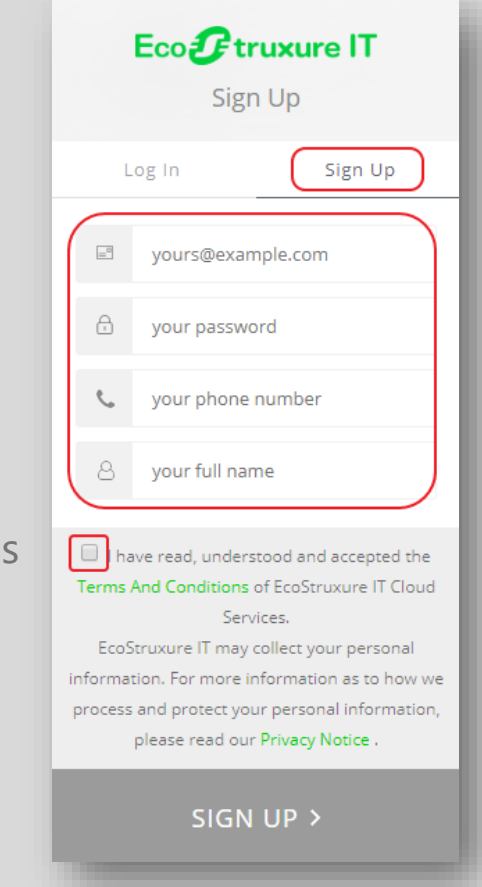

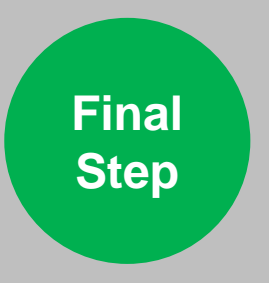

To finalize Service activation, you will receive a call from Schneider Electric. During the call, Connected Services Hub (CSH) agent will verify your settings and configuration and help you to activate your account.

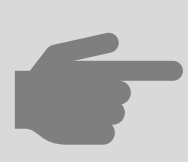

*Please note:*

*Once contacted by CSH agent, please indicate, that the service you are using is called Monitoring & Dispatch Services.*

# Life Is On Schneider